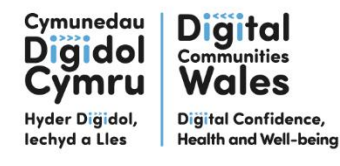

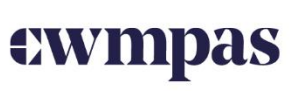

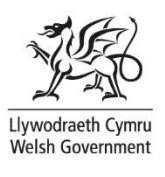

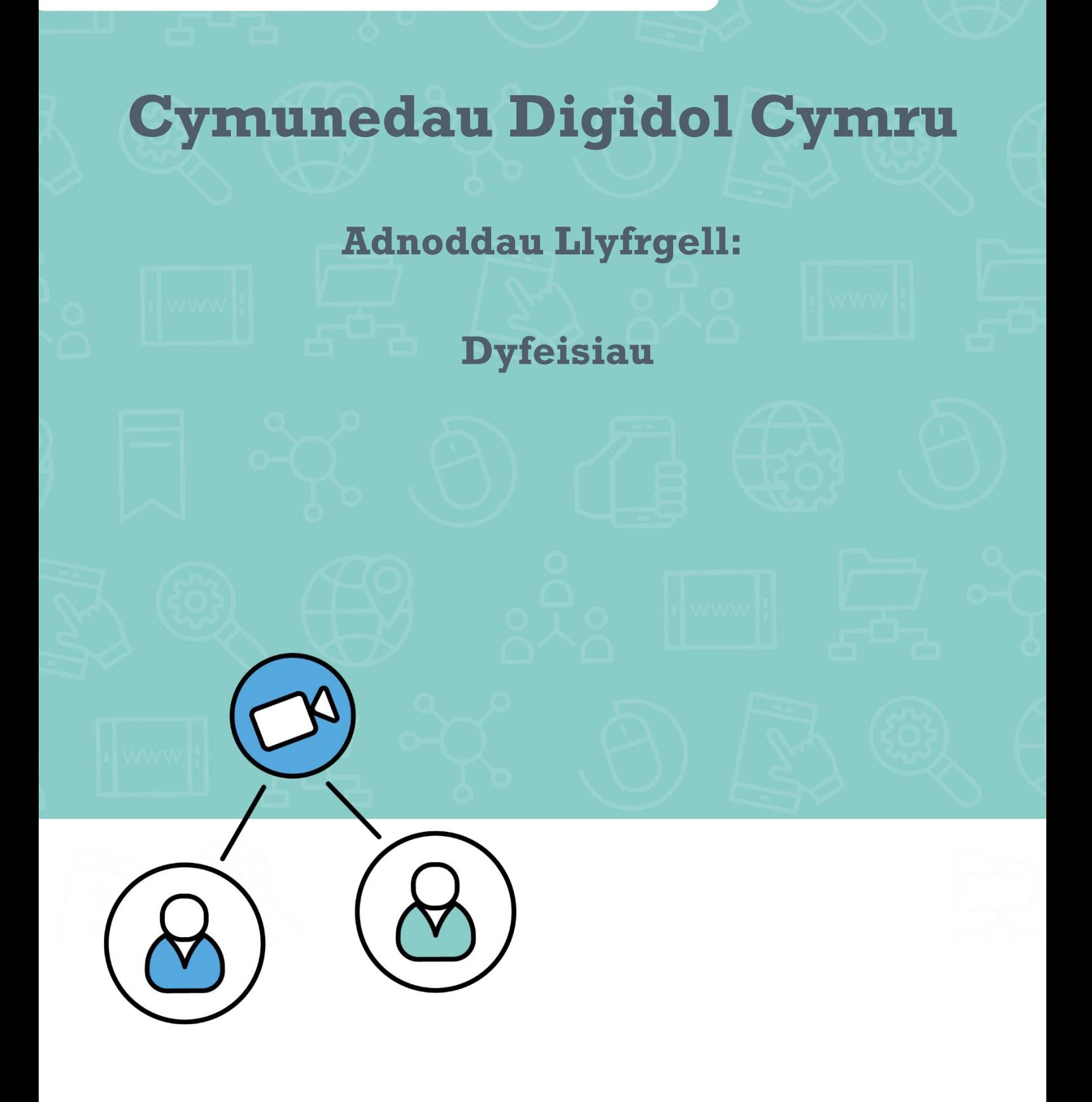

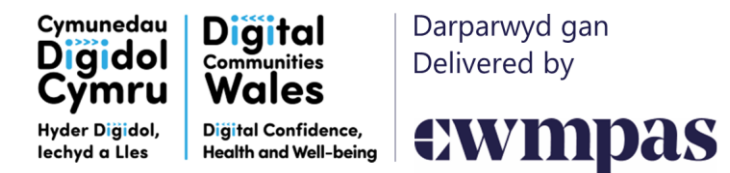

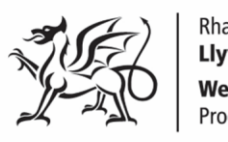

Mae gan bob tudalen gymorth a restrir isod amrywiaeth o opsiynau o ran cymorth, arweiniad a gwybodaeth gyffredinol sy'n benodol i'r defnydd o ddyfeisiau. Cyflwynir y rhain mewn amrywiaeth o fformatau gwahanol, gan gynnwys arweiniad ysgrifenedig ac arweiniad fideo.

Yn gyffredinol, bydd defnyddio [www.google.co.uk](http://www.google.co.uk/) a chwilio am derm penodol sy'n ymwneud â chymorth fel arfer yn cynnig llawer o wahanol wefannau a fideos cymorth. Gallai enghraifft o chwiliad am gymorth gynnwys:

"Sut ydw i'n gosod testun hygyrchedd i lais ar ffôn Android Samsung S24?"

Fel arall, mae [www.youtube.com](http://www.youtube.com/) yn adnodd gwych ar gyfer arweiniad fideo 'sut i'.

### **Wrth chwilio ar-lein, byddwch yn ymwybodol o ble rydych chi'n cael yr wybodaeth: efallai na fydd ambell arweiniad / fideo cymorth yn gysylltiedig â'r gwneuthurwr swyddogol.**

Awgrymwn eich bod yn dod o hyd i wefan gwneuthurwr y cynnyrch am gymorth i ddechrau, gan mai dyma fydd yr wybodaeth fwyaf perthnasol a chyfredol, ac rydym wedi rhestru llawer o fannau cychwyn yn seiliedig ar wahanol opsiynau o ran dyfeisiau isod.

Tra bod holl adnoddau Cymunedau Digidol Cymru ar gael yn Gymraeg a Saesneg, ni allwn warantu y bydd gwasanaethau trydydd parti yn cynnig adnoddau dwyieithog.

## **Porwyr gwe**

Mae porwr gwe yn caniatáu ichi gyrchu gwefannau. Mae brandiau gwahanol yn creu ac yn berchen ar eu porwyr gwe eu hunain. Dyma restr o wahanol borwyr gwe:

- Safari
- Google Chrome
- Firefox
- Edge

Bydd gan y rhan fwyaf o ddyfeisiau clyfar borwr gwe wedi'i osod ymlaen llaw. Er enghraifft, mae meddalwedd Android ar unrhyw ddyfais Android yn eiddo i Google, ac mae ganddi'r porwr gwe Google Chrome. Ar ddyfeisiau Apple, mae'r feddalwedd yn eiddo i Apple, a'r porwr gwe sy'n dod gyda dyfeisiau Apple yw Safari.

# **Dyfeisiau Apple**

Gellir dod o hyd i'r holl gymorth perthnasol, cyfredol ar gyfer dyfeisiau Apple ar ei wefan. Dyma rai dolenni defnyddiol:

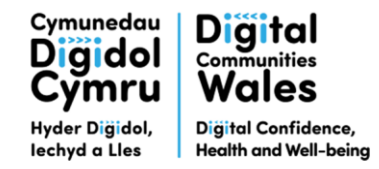

Darparwyd gan Delivered by

ewmpas

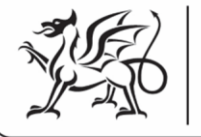

Rhaglen **Llywodraeth Cymru Welsh Government** Programme

#### **Gwybodaeth gymorth Apple**

- iPad:<https://support.apple.com/en-gb/ipad>
- iPhone:<https://support.apple.com/en-gb/iphone?cid=gn-ols-iphone-psp-explore>
- Mac:<https://support.apple.com/en-gb/mac?cid=gn-ols-mac-psp-explore>

#### **Arweiniad i ddefnyddwyr Apple**

- iPad:<https://support.apple.com/en-gb/guide/ipad/welcome/ipados>
- iPhone:<https://support.apple.com/en-gb/guide/iphone/welcome/ios>
- Mac (Bydd angen i chi ddewis eicon penodol y ddyfais i fynd â chi i'r dudalen gywir): <https://support.apple.com/en-gb/mac?cid=gn-ols-mac-psp-explore>

#### **Lawrlwytho apiau i'ch dyfais**

Mae'n bwysig defnyddio dim ond y siop apiau swyddogol ar gyfer eich dyfais i lawrlwytho apiau. Peidiwch â lawrlwytho apiau o borwr gwe, oherwydd efallai na fyddan nhw'n ddiogel.

Apple App Store [App Store –](https://www.apple.com/uk/app-store/) Apple (UK)

**Ewch i'r tudalennau cymorth canlynol i weld sut i ddefnyddio'r siop apiau swyddogol ar gyfer eich dyfais:**

<https://support.apple.com/en-gb/apps>

## **Dyfeisiau Android**

I ddod o hyd i gymorth perthnasol ar gyfer Android, yn gyntaf rhaid ichi nodi brand y cynnyrch Android rydych chi'n berchen arno, ac, os yn bosibl, model y ddyfais.

I ddod o hyd i enw'r model, gallwch edrych ar y bocs y cyrhaeddodd eich cynnyrch ynddo, ar glawr cefn eich dyfais, neu yn newislen gosodiadau'r ddyfais fe fydd yna adran '*about*'.

Google sy'n berchen ar y feddalwedd Android ar eich dyfais, ond cwmnïau gwahanol sydd wedi gwneud y ddyfais ffisegol. Mae bob amser yn well ymgynghori â gwybodaeth gan wneuthurwr y ddyfais.

Unwaith y byddwch chi wedi nodi brand y ddyfais Android a'r math o fodel, defnyddiwch y dudalen we hon i fynd i wefan y gwneuthurwr perthnasol:<https://support.google.com/android/?hl=en-GB#topic=7313011>

- Ymholiadau am gymorth cyffredinol Android: [https://support.google.com/android/?hl=en-](https://support.google.com/android/?hl=en-GB#topic=7313011)[GB#topic=7313011](https://support.google.com/android/?hl=en-GB#topic=7313011)
- Samsung:<https://www.samsung.com/uk/support/>
- LG:<https://www.lg.com/uk/support/>
- Motorola:<https://en-gb.support.motorola.com/>
- Picsel:<https://support.google.com/pixelphone/#topic=7078250>
- Lenovo:<https://lenovomobilesupport.lenovo.com/gb/en/>

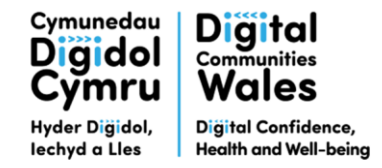

Darparwyd gan Delivered by

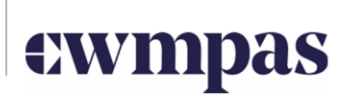

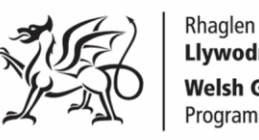

**Llywodraeth Cymru Welsh Government** Programme

#### **Lawrlwytho apiau i'ch dyfais**

Mae'n bwysig defnyddio dim ond y siop apiau swyddogol ar gyfer eich dyfais i lawrlwytho apiau. Peidiwch â lawrlwytho apiau o borwr gwe, oherwydd efallai na fyddan nhw'n ddiogel.

Google Play Store [Android Apps on Google Play](https://play.google.com/store/games?device=windows)

### **Ewch i'r tudalennau cymorth canlynol i weld sut i ddefnyddio'r siop apiau swyddogol ar gyfer eich dyfais:**

<https://support.google.com/googleplay/?hl=en-GB#topic=3364260>

# **Dyfeisiau Microsoft**

Mae yna lawer o ddyfeisiau Microsoft ar gael. Defnyddiwch y dudalen cymorth cyffredinol i nodi'r ddyfais Microsoft sydd gennych.

- Cymorth Microsoft:<https://support.microsoft.com/en-gb>
- Cymorth ar gyfer dyfeisiau symudol Microsoft:<https://support.microsoft.com/en-gb/mobile-devices>

#### **Lawrlwytho apiau i'ch dyfais**

Mae'n bwysig defnyddio dim ond y siop apiau swyddogol ar gyfer eich dyfais i lawrlwytho apiau. Peidiwch â lawrlwytho apiau o borwr gwe, oherwydd efallai na fyddan nhw'n ddiogel.

Microsoft Store [Top free apps –](https://www.microsoft.com/en-gb/store/top-free/apps/pc) Microsoft Store

**Ewch i'r tudalennau cymorth canlynol i weld sut i ddefnyddio'r siop apiau swyddogol ar gyfer eich dyfais:**

<https://support.microsoft.com/en-gb/microsoft-store-and-billing>

## **Dyfeisiau Amazon**

Gallwch adnabod eich dyfais Amazon o'i dudalen cymorth cyffredinol: [https://www.amazon.com/gp/help/customer/display.html?ref\\_=hp\\_bc\\_nav&nodeId=G200127470](https://www.amazon.com/gp/help/customer/display.html?ref_=hp_bc_nav&nodeId=G200127470)

• Cymorth ar gyfer tabled Amazon Fire: https://www.amazon.com/gp/help/customer/display.html?nodeId=GJDXXK9NZ6FMB8PJ&ref =hp\_d [2\\_cat\\_firetablet](https://www.amazon.com/gp/help/customer/display.html?nodeId=GJDXXK9NZ6FMB8PJ&ref_=hp_d2_cat_firetablet)

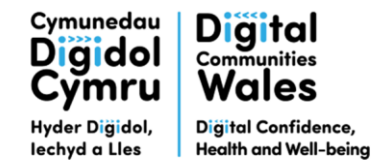

Darparwyd gan Delivered by

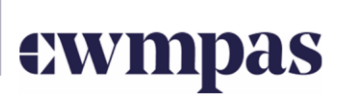

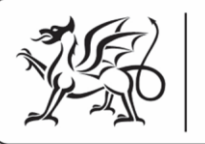

Rhaglen **Llywodraeth Cymru Welsh Government** Programme

#### **Lawrlwytho apiau i'ch dyfais**

Mae'n bwysig defnyddio dim ond y siop apiau swyddogol ar gyfer eich dyfais i lawrlwytho apiau. Peidiwch â lawrlwytho apiau o borwr gwe, oherwydd efallai na fyddan nhw'n ddiogel.

Amazon App Store. [Amazon.co.uk: Amazon Appstore: Apps & Games](https://www.amazon.co.uk/b?node=14054721031)

**Ewch i'r tudalennau cymorth canlynol i weld sut i ddefnyddio'r siop apiau swyddogol ar gyfer eich dyfais:**

https://www.amazon.com/gp/help/customer/display.html?ref\_=hp\_bc\_nav&nodeId=GRBHRJHSSV9RA2PM